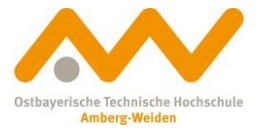

# **Schritt für Schritt zum Ziel: Orientierung im OPAC OTH Bibliothek Weiden**

Über unsere Homepage **(https://www.oth-aw.de/bib)** haben Sie jederzeit Zugriff auf unseren **OPAC** (Online Public Access Catalogue). Sie können hier unseren Bestand durchsuchen, Bücher vormerken und auch Fernleihbestellungen tätigen.

Auch Ihr Konto können Sie über diese Oberfläche verwalten. (Wann läuft meine Leihfrist aus? Kann ich das Buch noch verlängern?)

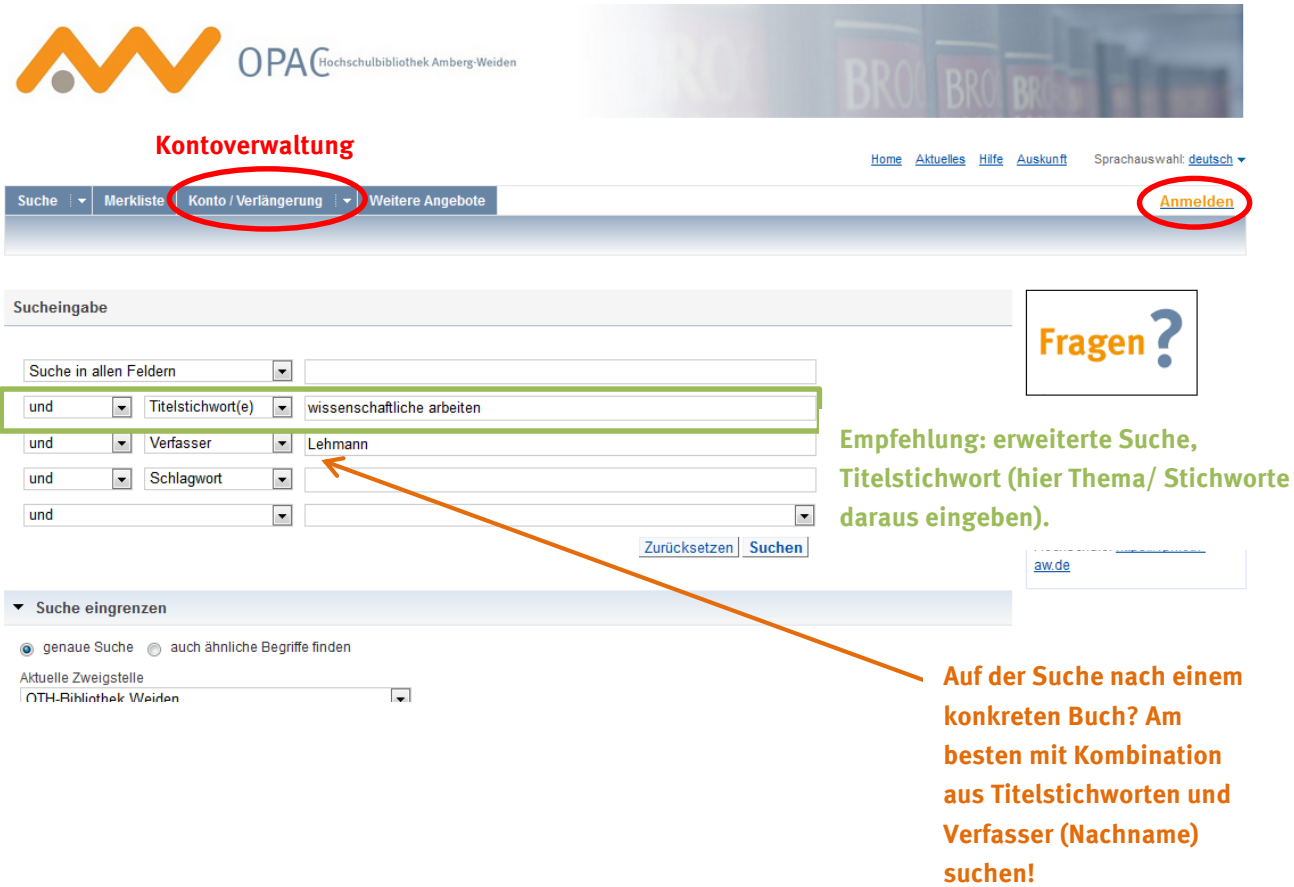

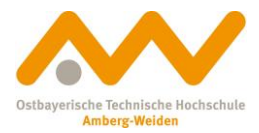

# **Buch aus OTH Bibliothek Weiden:**

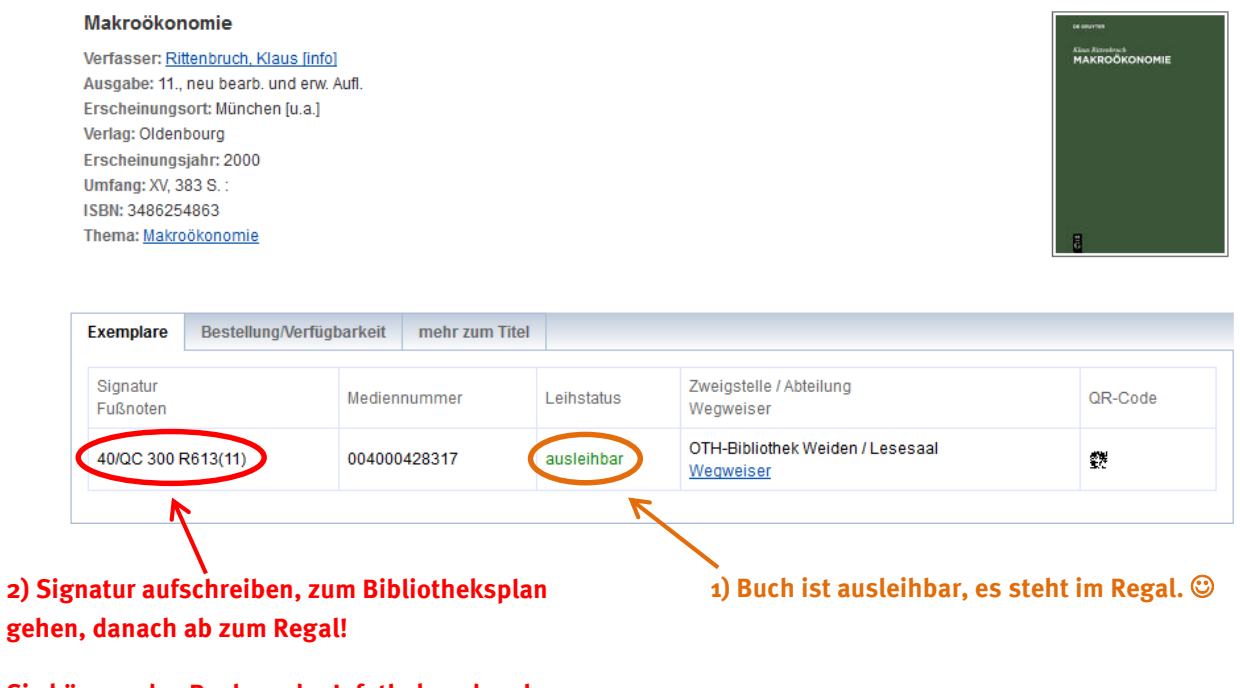

**Sie können das Buch an der Infotheke oder als Hochschulangehöriger am Selbstverbucher ausleihen.**

#### **Buch aus der OTH Bibliothek Amberg:**

![](_page_1_Picture_72.jpeg)

**klicken und nach Anmeldung bestellen.**

### **Buch vormerken (egal ob aus Bibliothek Weiden oder Amberg):**

![](_page_1_Picture_73.jpeg)

**Sobald ein bestellter/vorgemerkter Titel bei uns eintrifft, benachrichtigen wir Sie per E-Mail.**

![](_page_2_Picture_0.jpeg)

**OPAC Bibliothek**

## **Leihfristen/Verlängerungen:**

Die Leihfrist für entliehene Medien unserer Bibliothek beträgt in der Regel **vier Wochen**. **Eine Woche vor Ablauf dieser Frist**, also in der dritten Woche, kann man die Medien nach Anmeldung im OPAC um weitere vier Wochen verlängern. Es sind bis zu fünf Verlängerungen möglich.

**Aber Achtung:** Voraussetzung für eine Verlängerung ist immer, dass **kein anderer Benutzer das Buch vorgemerkt hat! Fernleihen können nicht verlängert werden!** Bei Unklarheiten bitte mit dem Bibliotheksteam sprechen.

![](_page_2_Picture_93.jpeg)

#### **Mahngebühren:**

Die Nutzung unserer Bibliothek ist kostenlos, auch für externe Nutzer. Allerdings erheben wir eine Mahngebühr, wenn Leihfristen überzogen werden (1. Mahnung: 7,50 Euro).

Wir informieren Sie kurz vor Ablauf der Leihfrist per E-Mail darüber, dass eine Abgabe ansteht. Hierbei handelt es sich um einen Zusatzservice von uns - **aus dem Nichterhalt der E-Mail-Benachrichtigung ergibt sich also kein Rechtsanspruch.** 

Achten Sie deshalb auch selbstständig auf die Einhaltung der Leihfristen!

![](_page_3_Picture_0.jpeg)

### **E-Books:**

![](_page_3_Picture_4.jpeg)

# **Zugang zu E-Books:**

- **Hochschulangehörige:** auch von zuhause aus mithilfe VPN-Portal (Rechenzentrum). Nehmen Sie gerne unser **[E-Book-Infoblatt](https://www.oth-aw.de/files/oth-aw/Einrichtungen/Bib/Suchen_und_Finden/Infoblatt_E-Books.pdf)** zur Hilfe!
- Externe Nutzer: nur in der Bibliothek an einem vorher freigeschalteten PC, bitte an der Infotheke fragen! **Bitte melden Sie sich an der Infotheke dafür an!**

![](_page_3_Figure_8.jpeg)

# **Andere Möglichkeit bei der Suche:**

**Trunkierung mit Stern** (wenn zu wenige/keine Treffer):

z.B. "Kugel\*" findet "Kugellager", "Kugelradius", Kugelschreiber"

 $\rightarrow$  Wortende so offen gestaltet!

 **Tipp**: mit Trunkierung starten, dann die Treffer wieder durch Filter eingrenzen (so bekommen Sie eine breite Abdeckung und trotzdem eine gute Trefferanzahl)

**Viel Erfolg bei Ihrer Recherche! Bei Fragen können Sie uns gerne jederzeit kontaktieren:**

#### **[bibwen@oth-aw.de](mailto:bibwen@oth-aw.de) oder Tel. 0961/382-1203**